## **Методические указания к проведению практических занятий**

# **Общие указания**

 Студенты выполняют практические занятия в соответствии с заданным вариантом задания. К выполнению задания студенты допускаются только после проверки преподавателем их подготовленности. Для проведения практических занятий комплектуется группа из 10-12 человек (по 2 студента на рабочее место).

 Рабочее место представляет собой стол, на котором расположен персональный компьютер (ПК). При выполнении занятий должны соблюдаться правила техники безопасности при работе с персональным компьютером. После окончания практических занятий студенты должны выключить все блоки ПК.

 Отчет о выполненных работах оформляется в тетради индивидуально каждым студентом в соответствии с шифром. Экспериментальные и расчетные данные следует оформлять в виде таблиц, графиков и распечаток с принтера в соответствии с указаниями, приведенными в описаниях занятий; графики и распечатки должны быть аккуратно вклеены в соответствующие места отчета. Кривые на графиках могут быть вычерчены тушью, карандашом или фломастером. На графиках и распечатках внизу должны быть приведены принятые обозначения и ссылки на таблицы, согласно которым построены кривые. Каждый пункт отчета, помимо таблиц и графиков, должен содержать краткое объяснение полученных результатов с выводом о проделанной работе.

 На обложке отчета следует указать название университета и кафедры, год, фамилию, имя, отчество студента, специальность, шифр, УКП и группу, а также название дисциплины, по которой выполнены практические задания.

Студент должен проявить умение работать с программами анализа различных режимов радиоэлектронных устройств, с библиотеками элементов, используемых при анализе, уметь объяснить ход кривых, полученных при расчетах, математическом и имитационном моделировании.

## **Практическое занятие 1**

по теме «Функциональные и структурные схемы импульсных систем »

 На рисунке 1 приведена упрощенная структурная схема замкнутой системы фазовой автоподстройки частоты (ФАПЧ).

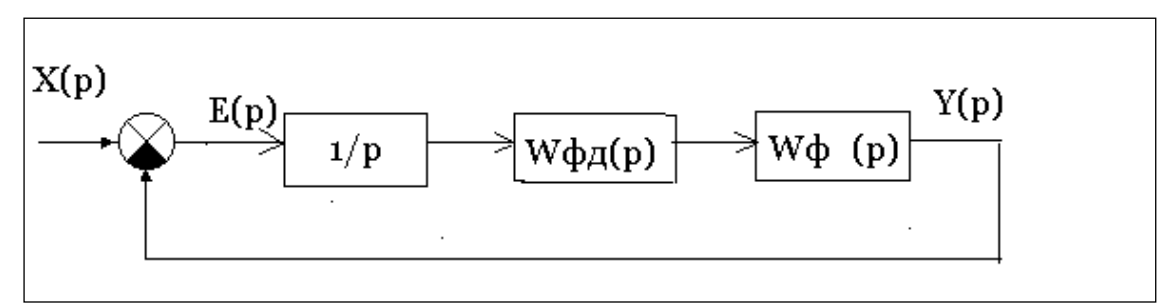

Рис.1. Структурная схема замкнутой системы ФАПЧ

 Блок 1/*р* отображает в структурной схеме операцию интегрирования в фазовом детекторе.

 Найти передаточные функции и ошибку в системе фазовой автоподстройки частоты (ФАПЧ), в которой фильтр нижних частот описывается передаточной функцией *W<sup>ф</sup> (p)*, а фазовый детектор - *Wфд (p).* Выражения для передаточных функций звеньев приведены в таблине

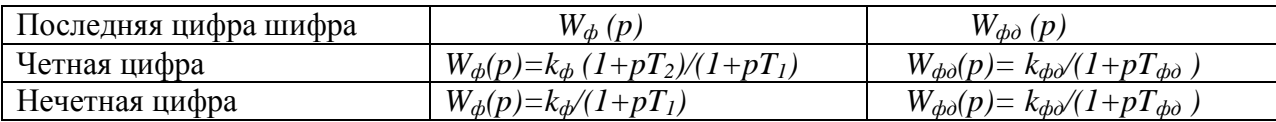

### Теоретическая часть занятия

При выполнении занятия следует ознакомиться с основными теоретическими соотношениями работы функциональной схемы системы ФАПЧ, её структурной схемой, описанными в письменных лекциях п.2.2, и сделать необходимые расчёты.

Передаточная функция ошибки замкнутой системы записывается выражением

$$
W_e(p)=E(p)/X(p)
$$

Из уравнения замыкания системы следует  $E(p)=X(p)-Y(p)$ . Разделив и умножив правую часть последнего выражения на  $X(p)$ , получим

$$
E(p)=(1-W3(p))X(p),
$$

где  $W_3(p)=Y(p)/X(p)$ — передаточная функция замкнутой системы.

Передаточная функция замкнутой системы РА определяется через пере даточную функцию разомкнутой системы выражением

$$
W_{3}(p))=W_{p}(p)/(1+W_{p}(p))
$$

 $W_p(p)=(1/p)^*W_{dp}(p)^*W_{dp}(p)$  – передаточная функция разомкнутой системы.

### Расчеты по занятию 1

1. Вычислить передаточную функцию замкнутой системы ФАПЧ, используя вышеприведенные формулы. По передаточной функции замкнутой системы ФАПЧ оценить порядок астатизма системы и её статическую ошибку.

2. Вычислить передаточную функцию ошибки системы при линейно возрастающем сигнале  $x(t) = \omega = \alpha t$ . Определить ошибку в установившемся режиме на основании теоремы преобразования Лапласа о конечном значении функции, которая равна

$$
e = \lim_{t \to \infty} e(t) = \lim_{p \to 0} pE(p).
$$

Последнее выражение определяет динамическую ошибку системы ФАПЧ. Учитывая, что преобразование Лапласа сигнала  $x(t) = \omega = \alpha t$  равно  $X(p) = (\alpha/p^2)$  ошибка е равна  $\rho = I$ 

$$
e= \lim_{t\to\infty} pE(p)=\lim_{p\to 0} pW_e(p)^*(\alpha/p^*).
$$

3. Сделать вывод по полученным расчетным данным.

### Практическое занятие 2

по теме «Анализ устойчивости импульсных систем»

Определить условия устойчивости системы фазовой автоподстройки частоты (ФАПЧ), используя критерий устойчивости Гурвица. Структурная схема системы ФАПЧ приведена на рисунке практического занятия 1.

В таблице приведены значения коэффициентов усиления и постоянных времени звеньев системы ФАПЧ в зависимости от последней цифры шифра а, и предпоследней цифры б.

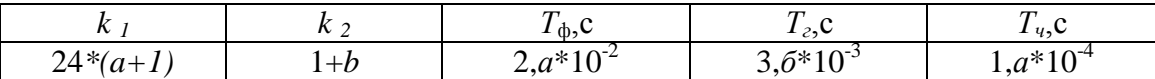

Используя эти данные, произвести необходимые расчеты и сделать вывод об устойчивости системы ФАПЧ.

## Теоретическая часть занятия

При решении задачи следует ознакомиться с основными теоретическими соотношениями работы функциональной схемы системы ФАПЧ, и её структурной схемой, приведенными в письменных лекциях п.2.2.

Запишем передаточные функции фазового детектора ФД и фильтра нижних частот ФНЧ соответственно выражениями:

 $W_{\phi\phi}(p)=k_1/(1+pT_1); \quad W_{\phi}(p)=k_2(1+pT_2)/(1+pT_3);$ где k - коэффициенты усиления звеньев;  $T$  – постоянные времени звеньев.

Передаточная функция разомкнутой системы

 $W_p(p) = W_{\phi\phi}(p)W_{\phi}(p) = K(1+pT_2)/p(1+pT_1)(1+pT_3),$ где  $K = k_1 k_2$  коэффициент усиления системы.

Передаточная функция замкнутой системы имеет вид

 $W(p) = W_p(p)/(1 + W_p(p))$ 

Характеристическое уравнение замкнутой системы

 $p(I + pT_1)(I + pT_3) + K(I + pT_2) = 0.$ 

После преобразований получаем<br>  $(a_3 p^3 + a_2 p^2 + a_1 p + a_0) = 0,$ The  $a_3 = T_1 T_3$ ;  $a_2 = T_1 + T_2$ ;  $a_1 = I + KT_3$ ;  $a_0 = K$ .

Составим матрицу Гурвица  $\begin{bmatrix} a_2, a_0, 0 \\ a_3, a_1 0 \\ 0, a_2, a_0 \end{bmatrix}$ 

Система РА устойчива, если при  $a_3$  О определители Гурвица  $\Delta_1>0$ ,  $\Delta_2>0$ ,  $\Delta_2>0$ ,  $\Delta_3>0$ .

Первый определитель  $\Delta_1 = a_{n-1} = a_2 = T_1 + T_2 > 0$ .

Второй определитель  $\Delta_2 = \begin{vmatrix} a_2, a_0 \\ a_2, a_1 \end{vmatrix} = a_1 a_2 - a_0 a_3.$ 

Третий определитель получаем, раскрыв определитель  $\Delta_3$  матрицы Гурвица по  $\begin{vmatrix} a_2, a_0, 0 \\ \Delta_3 = \begin{vmatrix} a_3, a_1 & 0 \\ 0, a_2, a_0 \end{vmatrix} = a_0^*(-1)^{3+3}\Delta_2 = a_0^*\Delta_2.$ последнему столбцу:

Так как  $a_0 = K > 0$ , то система будет устойчива, если  $a_1a_2-a_0a_3>0$ . Подставляя постоянные времени звеньев, получаем следующее неравенство:  $(I+KT_3)(T_1+T_2)$ -K  $T_1T_3>0$ .

Откуда следует значение для критического коэффициента усиления  $K < K_{\kappa p} = (T_1 + T_2) / T_2 T_3$ .

# Моделирование на ПК характеристического уравнения третьего порядка

Математическая модель уравнения, синтезированная в программе МС9 DEMO, представлена на рис. 2.

Для подготовки к выполнению практических занятий следует:

- ознакомиться с принципиальной схемой исследуемой модели;

- после автоматической загрузки системы Windows войти в директорию «МС9 DEMO» и дважды щелкнуть левой клавишей «мыши» по пиктограмме запуска системы.

1. После указанной подготовки выполнить следующее:

а) войти в меню File и выполнить команду Open, либо щелкнуть соответствующую пиктограмму:

б) в появившемся окне выбрать файл «DIFUR ФАПЧ» и открыть его (рис. 2);

в) удостовериться, что коэффициенты передачи блоков интегрирования соответствуют значениям, приведенным на схемном файле.

В ином случае редактировать значения коэффициентов передачи интеграторов.

2. При анализе схемы на рис. 2 выбирается режим Transient Analysis  $(Alt+1)$  – расчет переходных процессов.

После выбора необходимого режима при отсутствии ошибок в схеме открывается окно задания параметров моделирования, которое необходимо отредактировать в соответствии с заданием (рис.3).

3. Зафиксировать осциллограмму переходного процесса, когда параметры системы РА удовлетворяют условию устойчивости.

4. Изменить коэффициент передачи третьего интегратора Х<sub>3</sub> на значение -0.1, и наблюдать осциллограмму переходного процесса.

5. Изменяя в небольших пределах значения -0.1, установить критическое значение, при котором система находится на границе устойчивости.

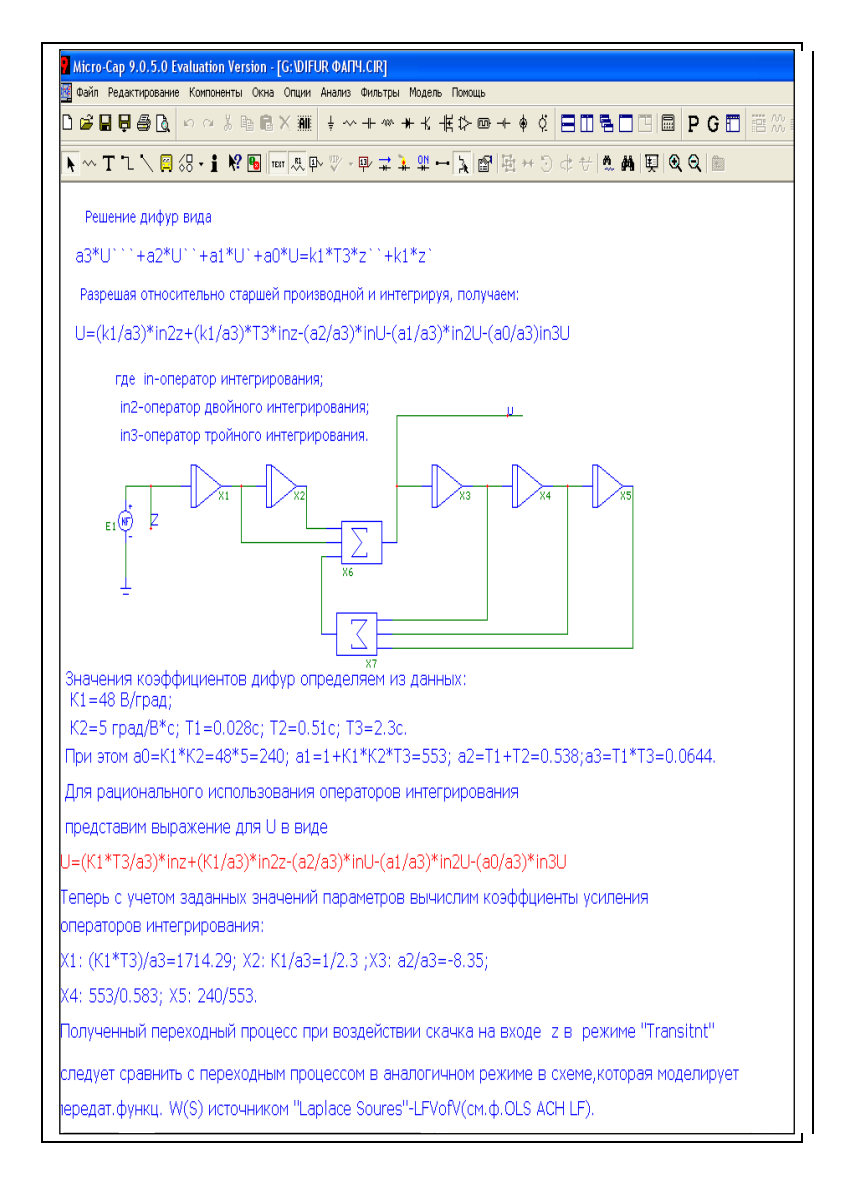

Рис.2. Математическая модель характеристического уравнения третьего порядка

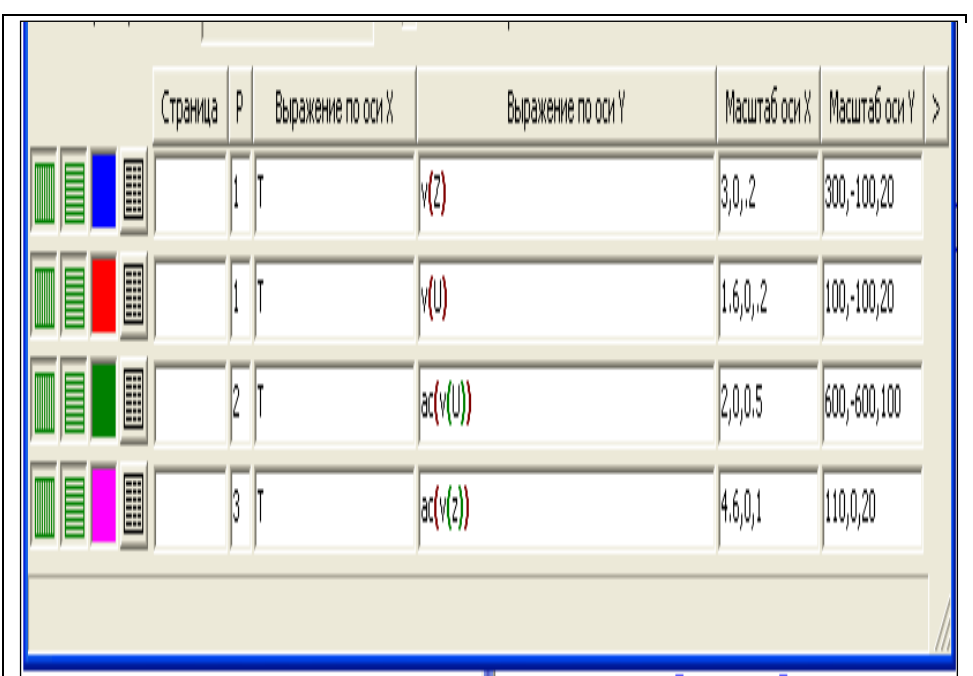

# Рис.3. Окно задания параметров моделирования математической модели характеристического уравнения

Сравним переходный процесс в математической модели с переходным процессом в имитационной модели, полученной в схеме моделирующей передаточную функцию системы ФАПЧ вида

6. Сформулировать вывод по занятию.

# Практическое занятие 3

по теме «Анализ процессов в системе при внешних воздействиях»

Определить переходную функцию и импульсную переходную функцию системы РА с заданной передаточной функцией в таблице.

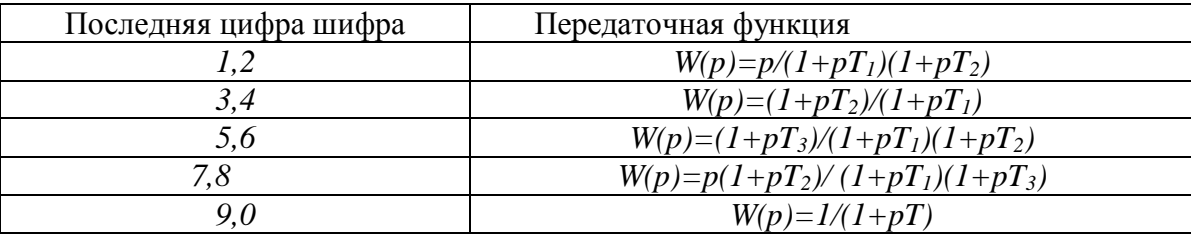

# Теоретическая часть занятия

Преобразование Лапласа для переходной функции при нулевых начальных условиях определяется по формуле

$$
Y(p)=W(p)/p,
$$

где  $1/p$  – преобразование Лапласа для единичной функции.

Переходная функция вычисляется по формуле обращения

$$
h(t)=(1/2\pi j)\left[\begin{array}{c}\frac{c+j\infty}{2} & \frac{c+j\infty}{2} & \frac{c+j\infty}{2
$$

где  $\lambda_i$  – полюсы подинтегрального выражения;

 $n -$ число полюсов.

Вычет в простом полюсе вычисляется по формуле

$$
Res\left[\frac{W_{D}(\rho^{pt})}{P}\right]_{p=\lambda i}=\lim_{p\to\lambda i}(p\cdot\lambda_i)W(p)(e^{pt}/p),
$$

$$
a
$$
 в полюсе кратности  $k$ 

$$
\left|\frac{\frac{z}{\sqrt{2}}\sqrt{Wp}}{P}\right|_{p=\lambda_{i}}^{k}=(1/(k-1)!)lim\left|\frac{\frac{d^{k-1}}{dp^{k-1}}}{\frac{p}{p-\lambda_{i}}}\right|((p-\lambda_{i})W(p)(e^{pt}/p)).
$$

## Расчеты по занятию 3

Рассмотрим пример вычисления переходной функции, когда передаточная функция задана в виде

$$
W(p)=1/(1+pT_1)(1+pT_2).
$$

 $\frac{W(p)}{p}e^{p\nu}$  $=e^{pt}/(p(1+pT_1)(1+pT_2))$ В подинтегральном выражении данного примера содержится три простых полюса:  $p_0=0$ ,  $p_1 = -1/T_1$ ,  $p_2 = -1/T_2$ .

Вычет в полюсе  $p_0$  равен

$$
Res\left[\frac{\overline{Wp}\overline{p}^{pt}}{p}\right]_{p=0}=\lim\left[\frac{\overline{Q^{2}\Phi^{2}}^{t}}{\overline{Q^{2}+p^{2}Q^{2}+p^{2}P^{2}}}\right]=1.
$$

Вычет в полюсе  $p_i$  равен

$$
Res\left[\frac{\overline{Wp}\cdot \rho^{rt}}{p}\right]_{p=1/TI} = lim\left[\frac{\left(p+\frac{1}{Q}\right)\rho^{rt}}{\rho^{rt}+\rho^{rt}}\right] = \left[\frac{T_{t}exp(\frac{t}{T_{t}})}{T_{t}-T_{2}}\right]
$$

Вычет в полюсе  $p_2$  равен

$$
Res\left[\frac{\frac{W(p)}{p}e^{pt}}{\left|p\right|^{p-1}}\right|_{p=-1/T^2} = lim\left[\frac{\left(p+\frac{1}{T_2}\right)e^{pt}}{\left|\frac{p(\frac{1}{T_2})e^{pt}}{\left|p\right|^{p-1}}\right|^{p-1}}\right]\left[\frac{\left|\overline{T_2}exp(\frac{t}{T_2})\right|}{T_1-T_2}\right]
$$

Таким образом, переходная функция равна

$$
h(t) = 1 \left[ \frac{T_1 \exp\left(\frac{t}{T_1}\right)}{T_1 - T_2} + \left[ \frac{T_2 \exp\left(\frac{t}{T_2}\right)}{T_1 - T_2} \right] \right]
$$

При *t*=0,  $h(t)=0$ ; а при *t*=∞,  $h(t)=1$ .

Переходный процесс, возникающий в системе РА при действии единичного импульса  $x(t)=\delta(t)$ , называют импульсной переходной функцией  $w(t)$ .

Так как преобразование Лапласа для δ-функции равно единице, то

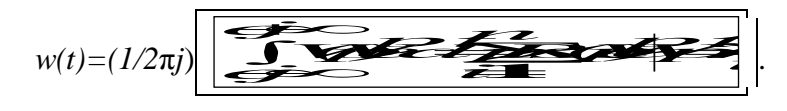

Вычисление  $w(t)$  по вышеприведенной формуле следует проверить, вычислив производную от переходной функции

$$
w(t) = \left[ \frac{d}{dt} h(t) \right]
$$

Сделать вывод по занятию.

# Практическое занятие 4

по теме «Импульсные системы САУ»

В таблице даны z - преобразования дискретных функций времени. Выбор z преобразования дискретной функции проводится по последней цифре шифра.

 Получить ряд Лорана делением числителя на знаменатель, и построить исходную импульсную функцию времени в точках *t-nT* (*n*=0, 1, 2, …), где *T* – период дискретизации.

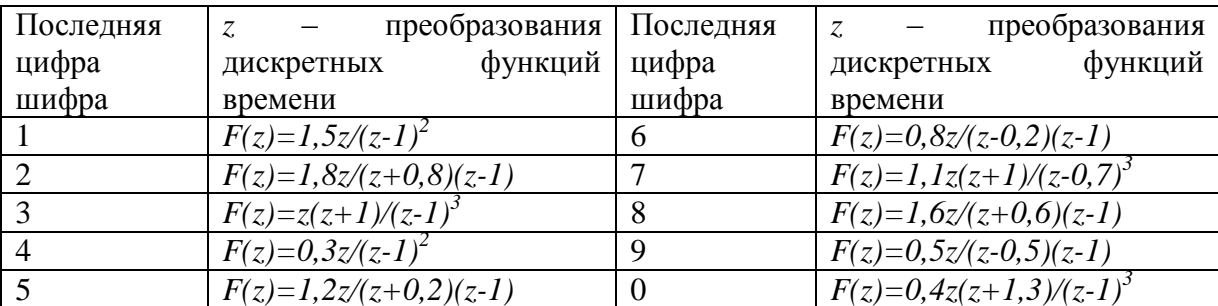

Сделать вывод по характеру полученной импульсной функции.

### **Практическое занятие 5**

по теме «Цифровые системы РА»

1. Определить передаточную функцию цифрового корректирующего блока в разомкнутой системе автоматического дальномера РЛС. Дискретная передаточная функция автоматического дальномера с формирующим элементом в разомкнутом состоянии

$$
W(z)=kT/(z-1).
$$

Передаточная функция аналогового эквивалента корректирующего блока

$$
W(p)=I/(I+pTI)(I+pT2).
$$

 2. Представить последовательную структурную схему цифрового корректирующего устройства, используя каноническую форму цифрового фильтра первого порядка.

 3. Рассчитать дискретную передаточную функцию автоматического дальномера с цифровым корректирующим блоком для параметров *kT, T<sup>1</sup>* ,выбираемых из таблицы, в соответствии с последней *а* и предпоследней *б* цифрами шифра. Значение *Т2*=0,1.

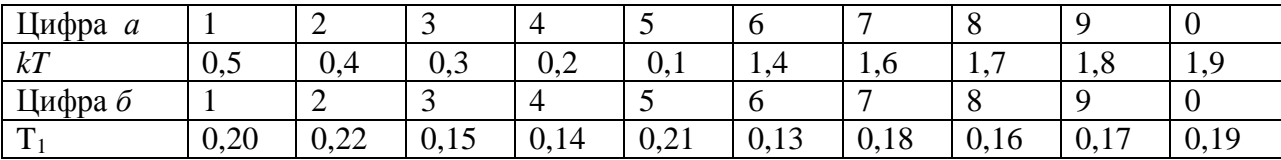

 4. Провести моделирование на ПК цифрового автоматического дальномера с формирующим элементом без цифрового корректирующего устройства, и с цифровым корректирующим устройством. Сделать вывод.

### **Теоретическая часть занятия**

 Синтез цифровых систем РА сводится к выбору цифрового корректирующего блока, последовательное включение которого с объектом управления позволяет получить систему с желаемыми характеристиками.

 Синтез разомкнутой цифровой системы, импульсная переходная функция которой должна соответствовать импульсной переходной функции заданного аналогового эквивалента, определяется формулой

$$
w_{\text{II}}(n) = w(t)_{\text{I}}|_{t=n}.
$$

 Желаемая передаточная функция системы РА при таком методе определяется как *z* – преобразование импульсной переходной функции аналогового эквивалента

$$
W_{\rm{m}}\left(z\right) = Z[w_{\rm{3}}\left(t\right)]
$$

 Тогда передаточная функция последовательного цифрового корректирующего устройства

$$
W_{\kappa}(z) = W_{\kappa}(z)/W(z),
$$

где *W(z)* – дискретная передаточная функция автоматического дальномера с формирующим элементом.

### **Расчеты по занятию**

 Представим передаточную функцию аналогового эквивалента в виде суммы двух простых дробей

 $W(p)=1/(1+pT_1)(1+pT_2)=A/(1+pT_1)+B/(1+pT_2)=$  $=T_1/(T_1-T_2)(1+pT_1)+T_2/(T_2-T_1)(1+pT_2)=I/(T_1-T_2)(p+1/T_1)+I/(T_2-T_1)(p+1/T_2).$ 

 Вычислим импульсную переходную функцию аналогового эквивалента, используя таблицы преобразования Лапласа,

 $L^{-1}{W(p)} = e^{-t/T} / (T_1 - T_2) + e^{-t/T^2} / (T_2 - T_1) = w_3$  (*t*).

 Используя таблицы *z* – преобразования, определим *z* – преобразование импульсной переходной функции аналогового эквивалента

 $Z[w_3(t)] = z/(T_1 - T_2)(z - exp(-t/T_1)) + z/(T_2 - T_1)(z - exp(-t/T_2)) = W_{\text{AC}}(z).$ После преобразований получаем

*W*<sub>*ж*</sub> (*z*)=*b*<sub>1</sub>*z*/(*z*-*exp*(-β<sub>1</sub>))(*z*-*exp*(-β<sub>2</sub>)),  $r_1$  $r_2 = b_1 - (1/(T_1 - T_2)) * (exp(-\beta_1) - exp(-\beta_2))$ **;**  $\beta_1 = T/T_1$ ;  $\beta_2 = T/T_2$ .

Тогда передаточная функция корректирующего блока будет равна

 $W_k(z) = W_{k}(z)/W(z) = k_k(z(z-1))/(z-exp(-\beta_1))(z-exp(-\beta_2)),$ где *k<sup>к</sup> =b1/(kT)* – коэффициент передачи корректирующего блока.

Представим выражение для *W<sup>k</sup> (z)* через отрицательные степени *z*

$$
W_{\kappa}(z) = [k_{\kappa}(1-z^{1})/(1-c(z^{1}))]^* (1/(1-d(z^{1})); \quad (*)
$$

где  $c=exp(-\beta_1)$ ;  $d=exp(-\beta_2)$ .

Как следует из выражения (\*), последовательную структурную схему цифрового корректирующего устройства можно представить в виде последовательно включенных канонических форм первого порядка. Каноническая форма цифрового фильтра первого порядка приведена на рис.4.

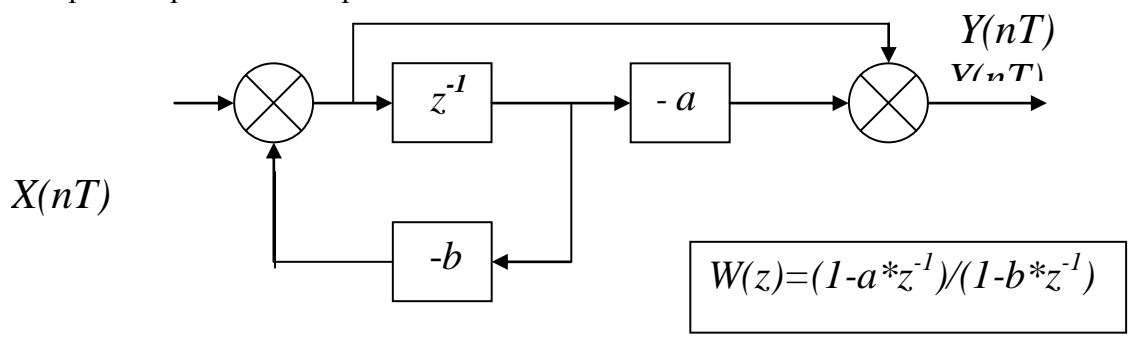

Рис.4. Каноническая форма цифрового фильтра первого порядка

### Методика выполнения моделирования

1. Включить ПК. После автоматической загрузки системы Windows войти в директорию МС9 DEMO и дважды щелкнуть левой клавишей «мыши» по пиктограмме запуска системы.

2. После указанной подготовки выполнить следующее:

а) войти в меню File и выполнить команду Open, либо щелкнуть соответствующую пиктограмму;

б) в появившемся окне выбрать файл «ИмПеФунк 1» (рис.5), в котором анализируется импульсная переходная функция цифрового автоматического дальномера с формирующим элементом без цифрового корректирующего устройства

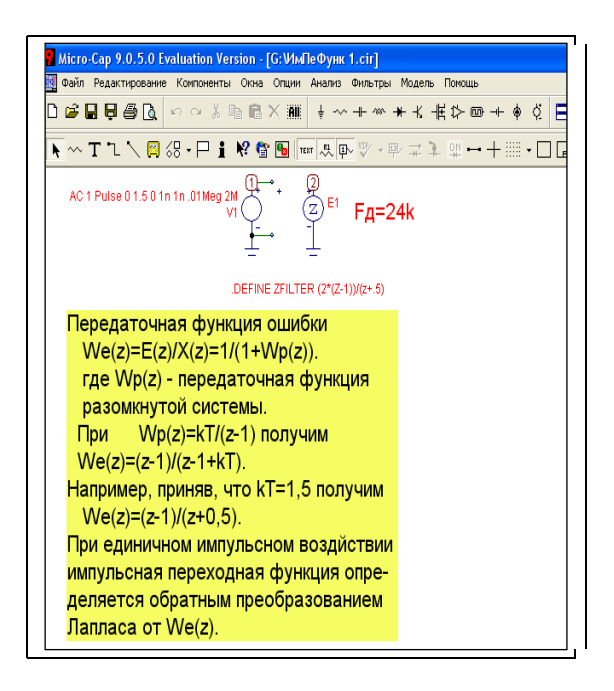

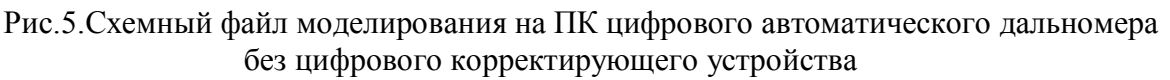

3. Установить в директиве «.DEFINE ZFILTER (2\*(z-1))/(z+{расчетное значение (kT-1)})» (см.табл.1).

4. При анализе схемы на рис.2 выбирается режим Transient Analysis  $(Alt+1)$  – расчет переходных процессов.

 Затем следует нажать кнопку Run или клавишу F2, при этом система перейдет к расчету характеристик. Результаты анализа импульсной переходной функции выводятся на экран в виде графика, который следует зафиксировать.

 5. Закрыть файл «ИмПеФунк 1», и открыть файл «ИмПеФунк 2», в котором анализируется импульсная переходная функция цифрового автоматического дальномера с формирующим элементом с цифровым корректирующим устройством (рис.6).

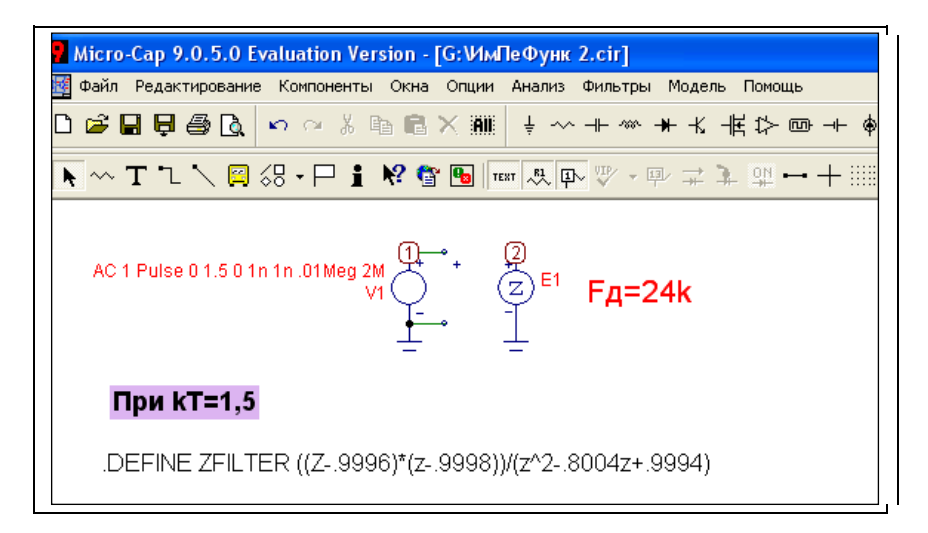

Рис.6. Схемный файл моделирования на ПК цифрового автоматического дальномера с цифровым корректирующим устройством

Результаты анализа импульсной переходной функции выводятся на экран в виде графика, который следует зафиксировать.

 6. Сравнить импульсные переходные функции цифрового автоматического дальномера без цифрового корректирующего устройства, полученные по п.3, и цифрового корректирующего устройства, полученные по п.4.

Сделать выводы.

### **Практическое занятие 6**

# по теме «Моделирование на ПК работы устройств и блоков цифровых систем РА»

# **Основные теоретические положения**

Принцип цифровой обработки сигналов в системах РА поясняется структурной схемой, приведенной на рис.7.

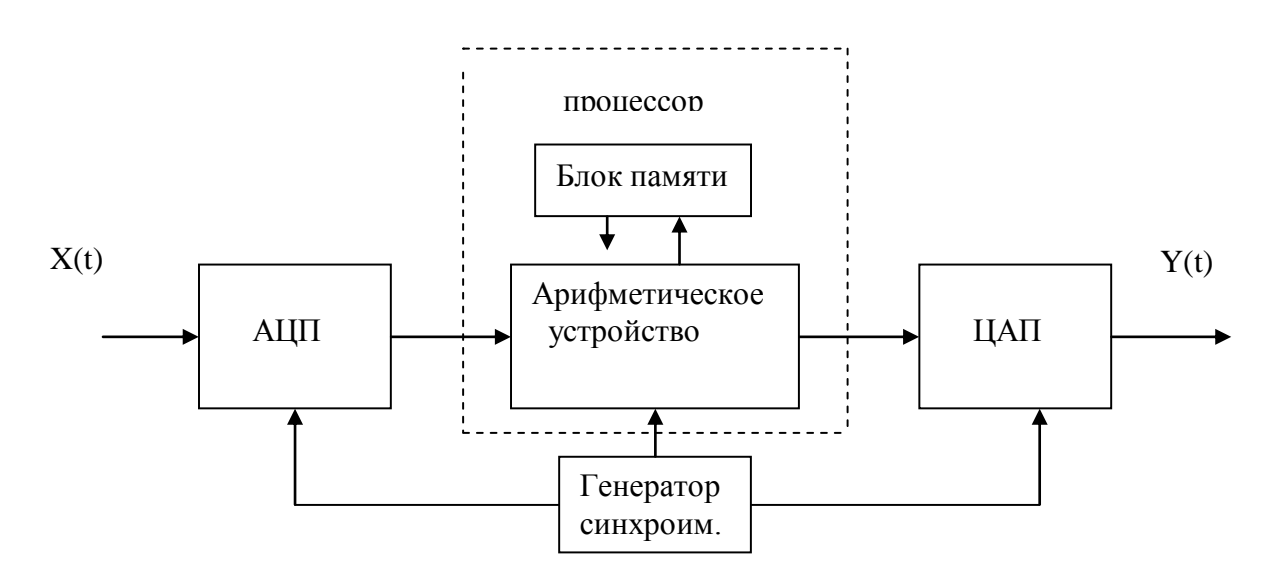

Рис.7. Структурная схема цифровой обработки непрерывных сигналов

Арифметическое устройство и блок памяти составляют цифровой процессор, который преобразует поступающие в него числа с выхода АЦП по заданному алгоритму фильтрации. На выходе процессора создается последовательность чисел, которая представляет собой выходной сигнал. Если дальше необходимо иметь информацию в аналоговой форме, то используется ЦАП. Однако это устройство может и отсутствовать, если выходные сигналы необходимы только в цифровой форме.

Рассмотрим структуру цифрового процессора, который соответствует аналоговой цепи полосового фильтра. В качестве аналоговой цепи рассмотрим параллельный колебательный контур с потерями, полагая, что входным сигналом является ток *i(t),* а выходным сигналом – напряжение *u(t)* на контуре (рис.8).

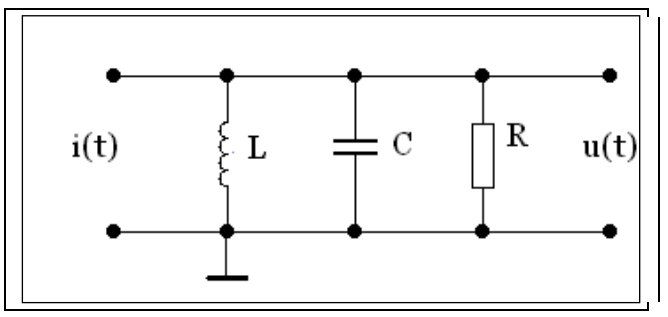

Рис.8. Схема параллельного колебательного контура

Дифференциальное уравнение контура получим, суммируя токи в трех цепях:

$$
i_{c} = C^{*} du/dt; \qquad i_{L} = (1/L)^{*} \left| \underbrace{\begin{bmatrix} i & i_{g} = u/R \\ \frac{-\infty}{2} & i_{g} = u/R \end{bmatrix}}_{C^{*} du/dt + (1/L)^{*}} \underbrace{\begin{bmatrix} i & i_{g} = u/R \\ \frac{-\infty}{2} & u/R \end{bmatrix}}_{=\infty} + u/R = i
$$

Дифференцируя последнее выражение, после преобразований получаем

$$
d^2u/dt^2 + 2a*du/dt + \omega_0^{2*}u = (1/C)*di/dt,
$$

где  $a=(1/2RC)$  - коэффициент затухания;  $\omega_0 = (1/\sqrt{LC} - \text{Vacitor})$ а собственных колебаний в контуре без потерь.

Примем шаг дискретизации  $\Delta$  и рассмотрим совокупности входных  $\{x_k\}$  и выходных  $\{y_k\}$  дискретных отсчётов. Заменяя в дифференциальном уравнении производные их конечно-разностными выражениями, получим разностное уравнение

 $(y_n-2y_{n-1}+y_{n-2})/\Delta^2+2a(y_n-y_{n-1})/\Delta+\omega_0^2y_n=x_n$ 

Теперь учитывая, что  $y_{n-l} = z^{-1}y_n$ и  $y_{n-2} = z^{-2}y_n$ , после преобразований получаем выражение для передаточной функции полосового фильтра

$$
W(z) = \Delta^2 z^2 / ((1 + 2a\Delta + \omega_0^2 \Delta^2) z^2 - 2z(1 + a\Delta) + 1)
$$

### Пример расчета передаточной функции цифрового фильтра

Примем:  $f_0 = 2000 \Gamma$ н: добротность колебательной системы O=200:  $L=10mH$ .

Для настройки на требуемую резонансную частоту  $f_0$  необходимо использовать конденсатор емкостью

 $C = 1/(4\pi^2 L f_0^2) = 0.63uF$ . Резонансное сопротивление контура  $R_p = (\sqrt{L/C})Q = 25k$ . Коэффициент затухания контура  $a=1/(2RC)=31.7$ .

Для передачи частоты 2кГц без искажений выбираем начальное значение частоты  $f_{\pi}$ дискретизации в 10 раз больше частоты  $f_0$ , т.е.  $f_{\rm A}$ =20кГц.

После подстановки значений  $\Delta = 0.5*10^{-4}$ с,  $a=31.7$  и  $\omega_0 = 2\pi * 2000$  получаем

$$
W(z)=0.25*10*z^2/(1.397z^2-2.003z+1).
$$

Таким образом, в данном практическом занятии изучаются параметры работы трех основных блоков цифровой радиосистемы: АЦП, процессора и ЦАП.

### Исходные данные

1. В данном занятии по полученным в среде МС9 DEMO осциллограммам изучаются погрешности преобразования сигналов:

-в АЦП, ЦАП и в паре АЦП-ЦАП;

- в цифровых полосовых фильтрах.

2. Проводится сравнительное моделирование и получение спектрограмм на выходах полосовых аналогового и цифрового фильтров при действии на их входах детерминированных и случайных сигналов.

Исходные данные выбираются по последней а и предпоследней б цифрам шифра в соответствии с таблицей

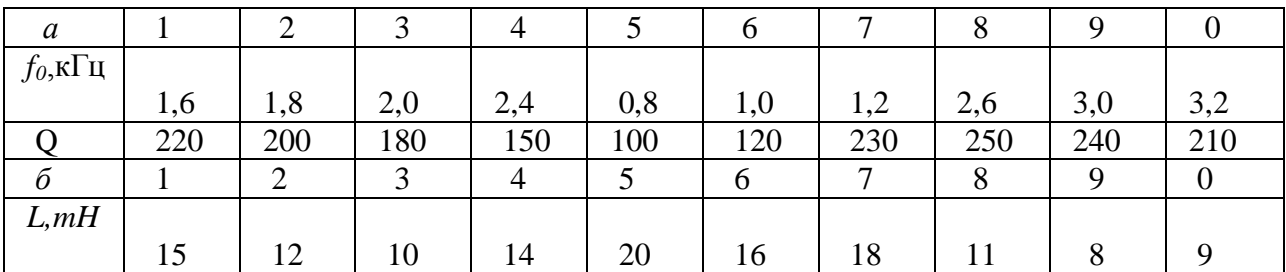

### Методика выполнения практического занятия

Для подготовки к выполнению практических занятий следует:

- ознакомиться с принципиальной схемой исследуемого блока;

после автоматической загрузки системы Windows войти в директорию MC9 DEMO и дважды щелкнуть левой клавишей «мыши» по пиктограмме запуска системы.

1. После указанной подготовки выполнить следующее:

а) войти в меню File и выполнить команду Open, либо щелкнуть соответствующую пиктограмму;

б) в появившемся окне выбрать файл An Dq16 и открыть его (рис.9);

в) в появившемся окне атрибутов компонентов в качестве атрибута PART ввести позиционное обозначение компонента, в качестве атрибута VALUE ввести номинальное значение компонента, а в качестве атрибута MODEL- имя модели, например RMOD для резистора и CMOD - для емкости; последовательно ввести следующие значения пассивных компонентов:

г) удостовериться, что номиналы резисторов и конденсаторов соответствуют значениям:

 $R1 = 50$ ,  $R2 = 20$ ,  $R3 = 150$ ,  $C1 = 10p$ ,  $C2 = 100p$ , где суффикс р означает пикофарада.

В ином случае ввести номинальное значение компонента.

2. Порядок выполнения приведен в схемном файле рис.1, и состоит из 4 пунктов, которые выполняются при выборе вида анализа из главного меню.

3. Выбор вида анализа осуществляется из Analysis главного меню:

Transient Analysis  $(Alt+1)$  – расчет переходных процессов;

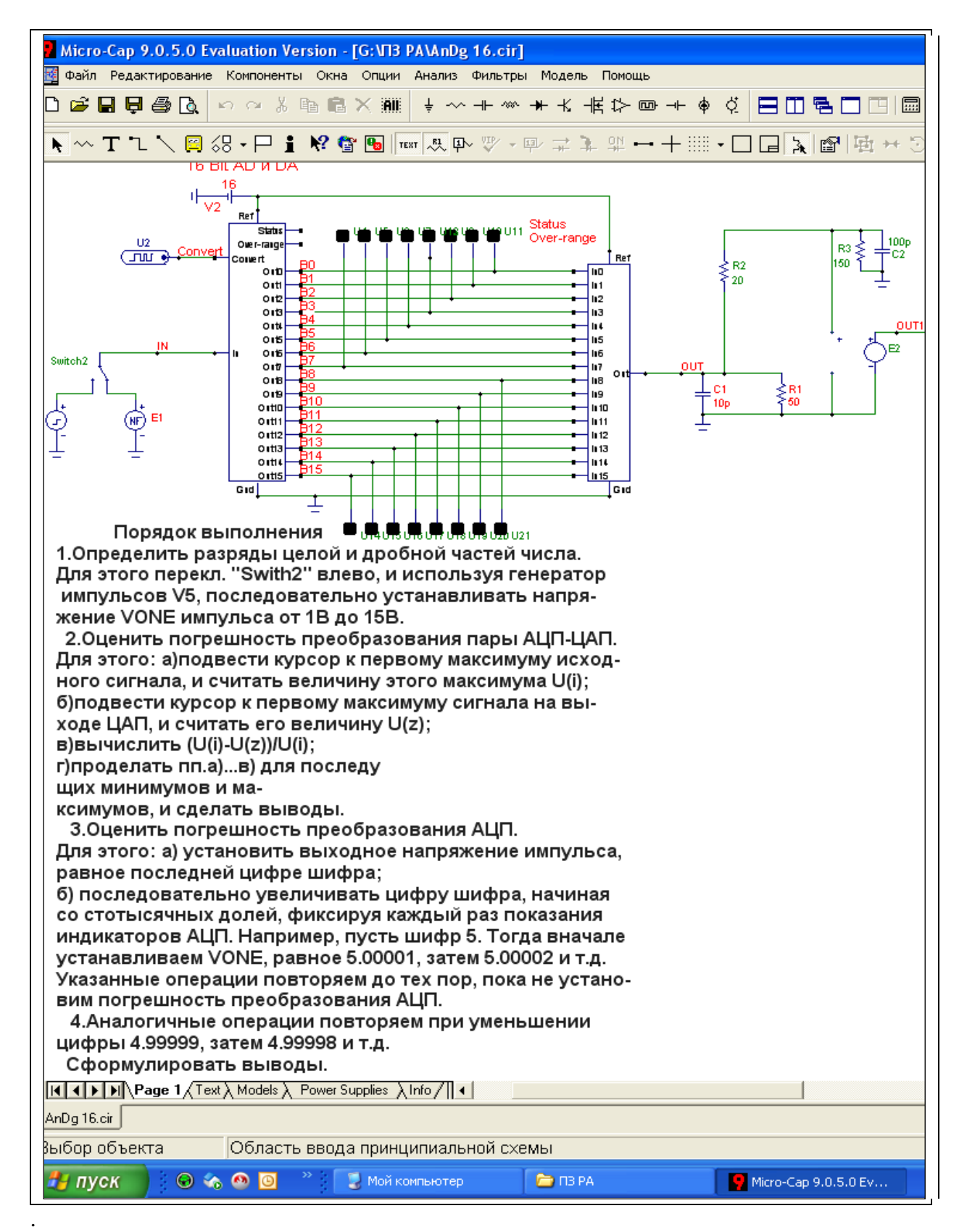

Рис.9. Схема АЦП – ЦАП

 После выбора необходимого режима при отсутствии ошибок в схеме открывается окно задания параметров моделирования, которое необходимо отредактировать в соответствии с заданием (рис.10).

.

| Запустить                | Добавить |     | Удалить<br>Расширить | Свойства<br>С шагом<br>Помощь                                 |               |                         |
|--------------------------|----------|-----|----------------------|---------------------------------------------------------------|---------------|-------------------------|
| Время (диапазон) расчета | 200n     |     |                      | Свойства расчета<br>Normal<br>$\overline{\phantom{0}}$        |               |                         |
| Макс. шаг по времени     | O.       |     |                      | Начальные условия zero<br>$\overline{\phantom{0}}$            |               |                         |
| Число выводимых точек    | 128      |     |                      | √ Начальный режим<br>П Накапливание                           |               |                         |
| Температура Linear ▼     | 27       |     |                      | П Только начальный режим                                      |               |                         |
| Число перезапусков       |          |     |                      | П Автомасштабирование                                         |               |                         |
|                          | Страница | P   | Выражение по оси Х   | Выражение по оси У                                            | Масштаб оси Х | Масштаб оси Ү<br>$\geq$ |
|                          |          | lz. |                      | V(In)                                                         | 2e-007,0,2e-8 | 15.5,0,2                |
| E                        |          | l2  | I٦                   | V(Out1)                                                       | 2e-007,0,2e-8 | 10,0,2                  |
| Ⅲ                        |          | 2   | $\mathsf{L}$         | V(OUT)                                                        | 2e-007,0,2e-8 | e, o                    |
| Ⅲ                        |          | li. | $\mathsf{L}$         | D(Convert)                                                    | 2e-007,0,2e-8 | <b>N/A</b>              |
| 圖                        |          | 11. | $\mathsf{L}$         | dec(b15,b14,b13,b12,b11,b10,b9,b8,b7,b6,b5,b4,t 2e-007,0,2e-8 |               | N/A                     |
| EH                       |          | 11. | $\mathsf{r}$         | D(B0)                                                         | 2e-007,0,2e-8 | N/A                     |
| E                        |          | 1   | $\mathsf{r}$         | D(B1)                                                         | Ze-007,0,2e-8 | <b>N/A</b>              |
| Ⅲ                        |          | l1. | <b>IT</b>            | D(B2)                                                         | 2e-007,0,2e-8 | <b>N/A</b>              |
| Ⅲ                        |          | 11. | ŢΤ                   | D(B3)                                                         | 2e-007,0,2e-8 | N/A                     |

Рис.10. Задание параметров моделирования

 Затем следует нажать кнопку Run или клавишу F2, при этом система перейдет к расчету характеристик. Результаты анализа выводятся на экран в виде графиков и могут быть выведены на принтер из режима File – Print или нажатием на соответствующую пиктограмму. Кроме того, если нажата пиктограмма Numeric Output (вывод таблиц), то результаты анализа будут выведены в виде таблиц, которые можно просмотреть, нажав клавишу F5, и вывести на принтер.

 4. Анализ погрешностей воспроизведения сигнала на выходе полосового цифрового фильтра проводится при выборе файла «PF 2 ZT» (рис.11).

 5. Установить расчетные значения параметров аналогового полосового фильтра и рассчитанные коэффициенты *W(z)* в директиву «.DEFINE ZFILTER».

 6. Перейти к расчету характеристик, нажав клавишу F2. Пример осциллограмм и АЧХ показан на рис.12.

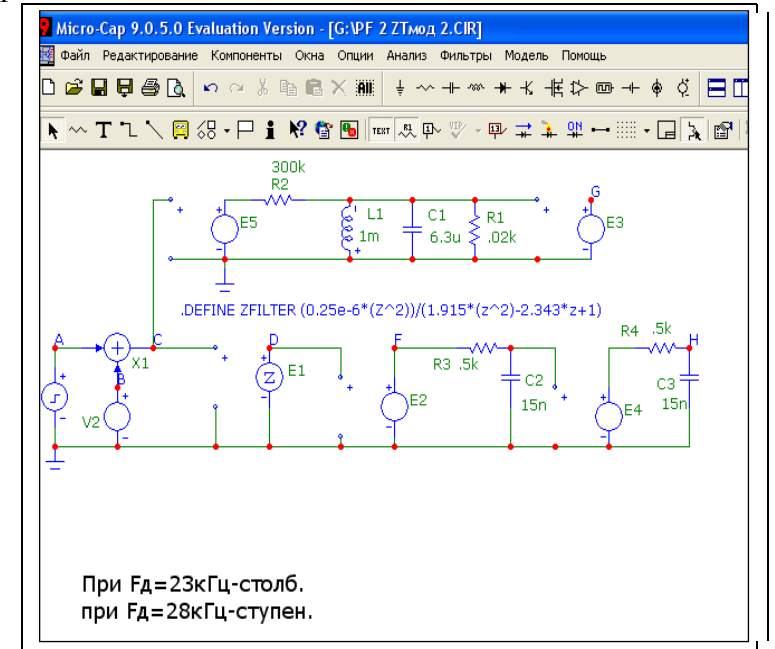

Рис.11. Схемы аналогового и цифрового полосовых фильтров

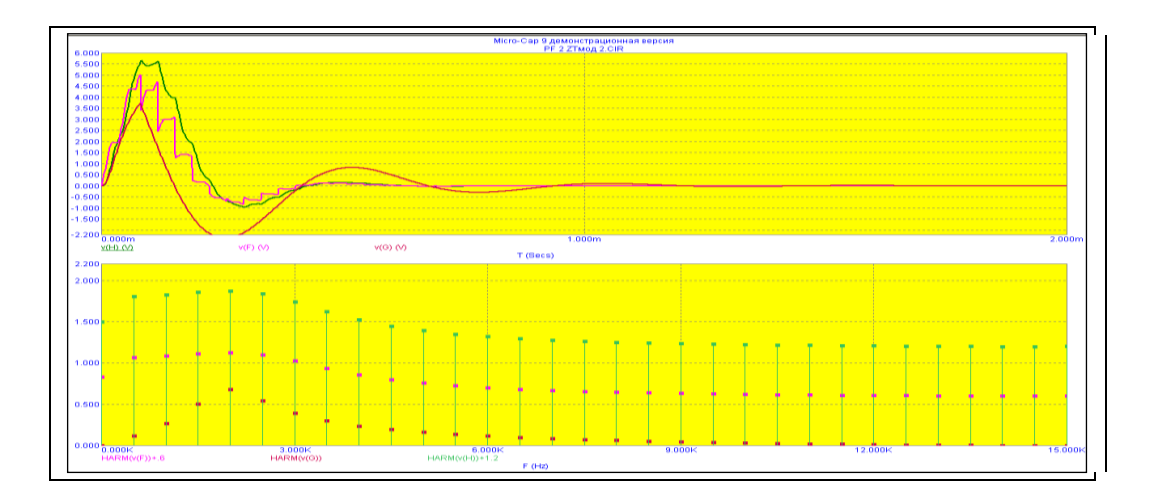

Рис.12. Осциллограммы и АЧХ (снизу) на выходах фильтров 7. Проанализировать погрешности фильтров и сделать выводы по занятию.